## **Change Password**

To change the password for a user, when logged in as that user, from the command line enter:

**sudo passwd pi** — (make sure you use the correct username, pi is just for the example) you will then be prompted to enter, then re-enter the new password

*\$ sudo passwd pi Enter new UNIX password: Retype new UNIX password: passwd: password updated successfully*

From: <http://cameraangle.co.uk/> - **WalkerWiki - wiki.alanwalker.uk**

Permanent link: **[http://cameraangle.co.uk/doku.php?id=wiki:change\\_password](http://cameraangle.co.uk/doku.php?id=wiki:change_password)**

Last update: **2023/03/09 22:35**

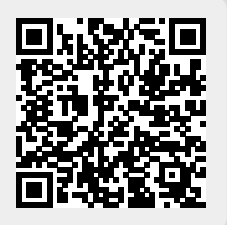